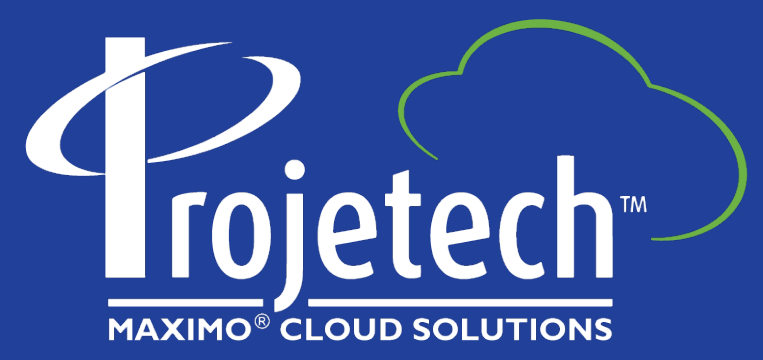

### Maximo **Configurations** and **Tailoring** to Promote Ease of Use / Maintenance

Everything show works in 7.6 (EAM) and 8.x (Manage)

Chris Winston – Projetech [cwinston@projetech.com](mailto:cwinston@projetech.com) <https://www.linkedin.com/in/chriswinston>

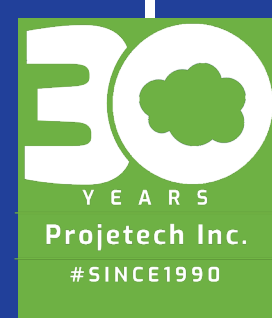

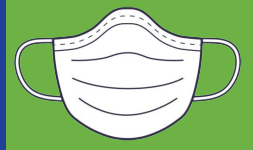

### **About Projetech**

[Projetech,](https://www.projetech.com/) a [Gold IBM Business Partner,](https://www.ibm.com/partnerworld/bpdirectory/partner/16sl/projetech/16sm/) offers IBM Maximo: the global standard in software for Enterprise Asset Management and maintenance. Since 1999, Projetech has been providing Maximo as a Service (MaaS), which allows clients to manage, maintain and scale their solution requirements while benefiting from flexible services and lower operating costs.

- 5 datacenters worldwide
- Maximo as a Service since 1999
- 150+ clients worldwide
- Manage 700+ VMs daily
- Manage 350+ instances daily
- Audited ISMS Policies
- IBM business partner since 1995
- [Partner network of industry experts](https://www.projetech.com/misc/maximo-industry-experts)

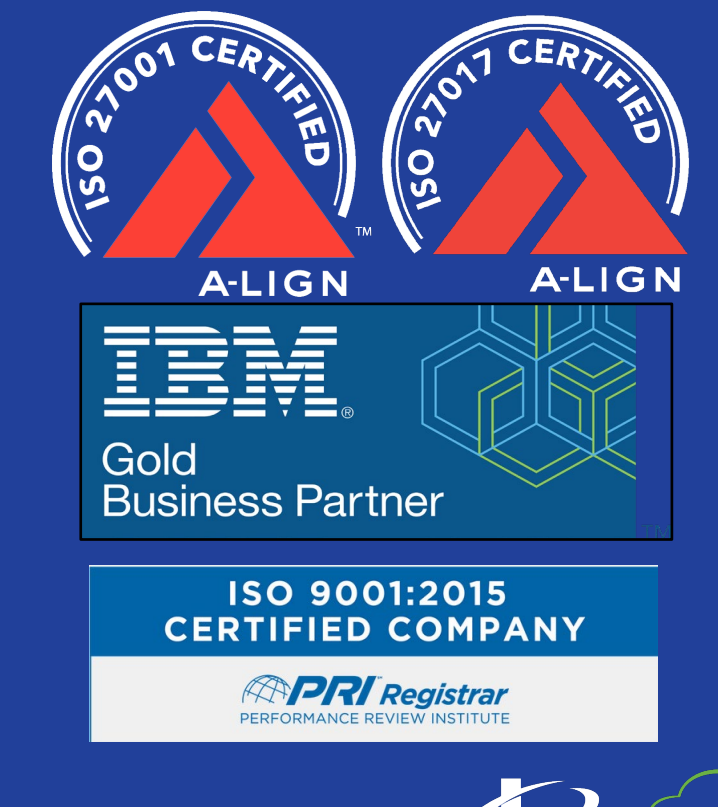

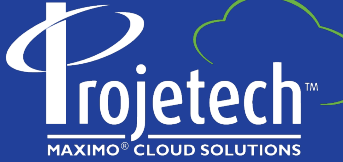

### **Introduction**

- •Maximo is delivered with tools to make it fit your use cases
	- •Enhancements over the years have expanded both core application and add-on's
	- •This session will focus on no code to low code options that will work in Maximo 7.6.x as well as Application Suite Manage 8.x

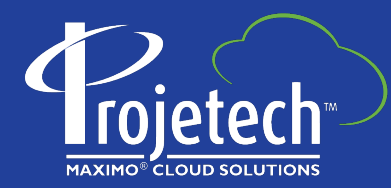

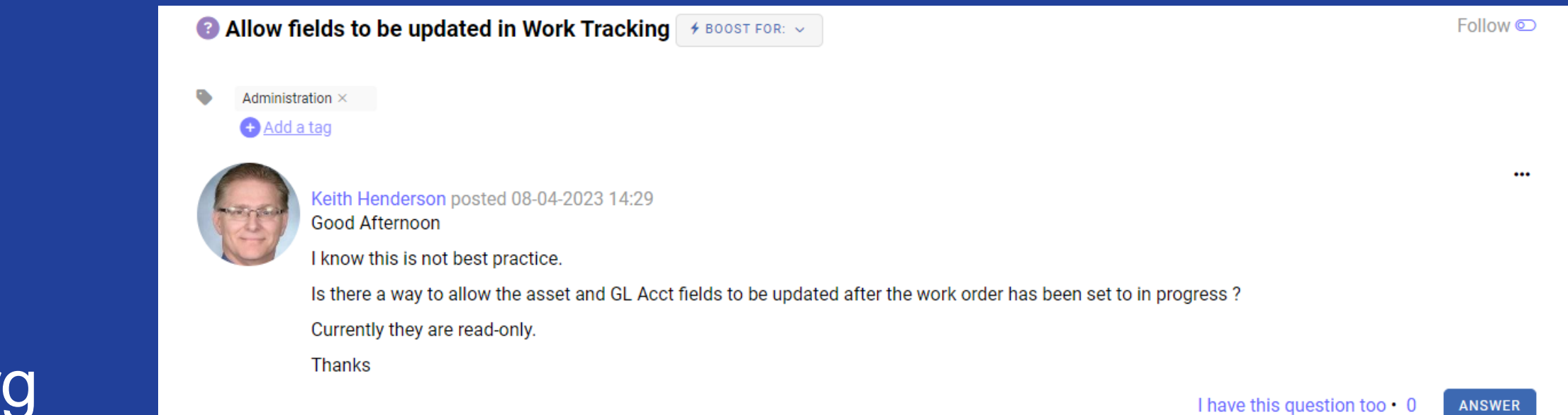

Org<br>setting -<br>W.O.<br>Options

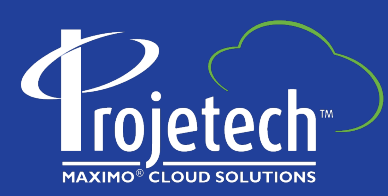

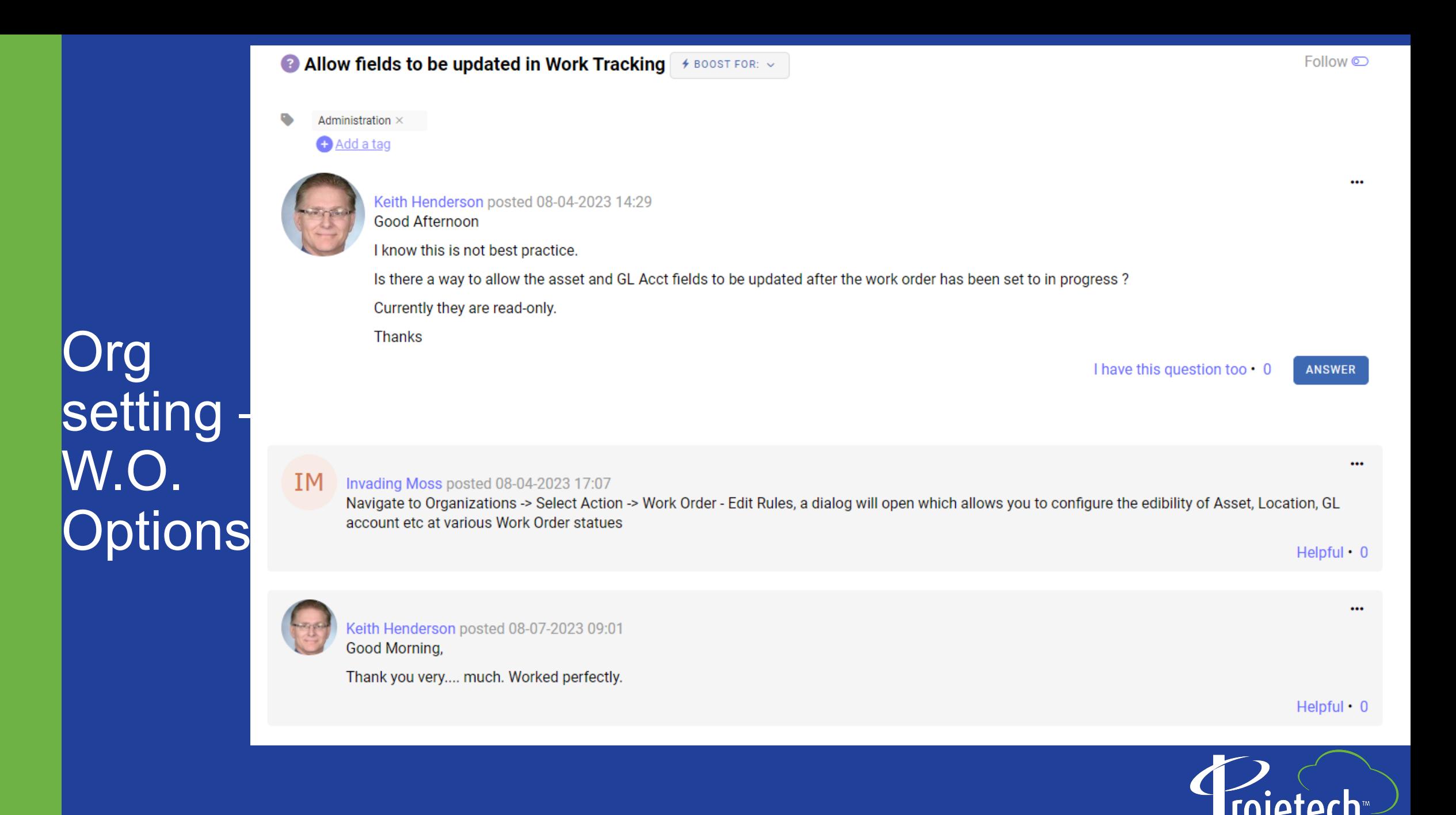

**MAXIMO® CLOUD SOLUT** 

### Maximo Edit Rules for consideration

• Need to insert / update the asset number when work is at INPRG? Change the default settings

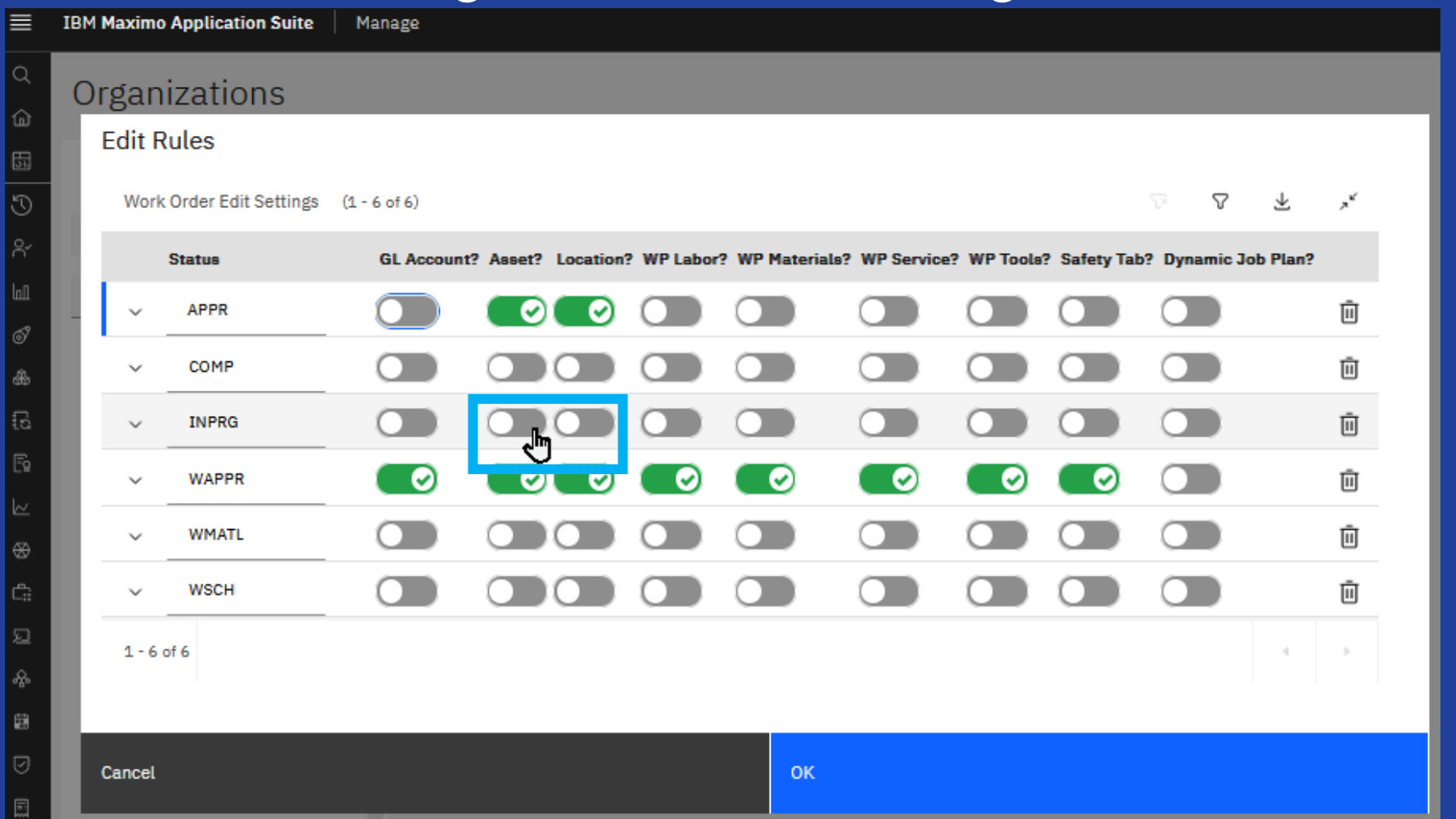

### Maximo Edit Rules for consideration

• Need to insert / update the asset number when work is at INPRG? Change the default settings

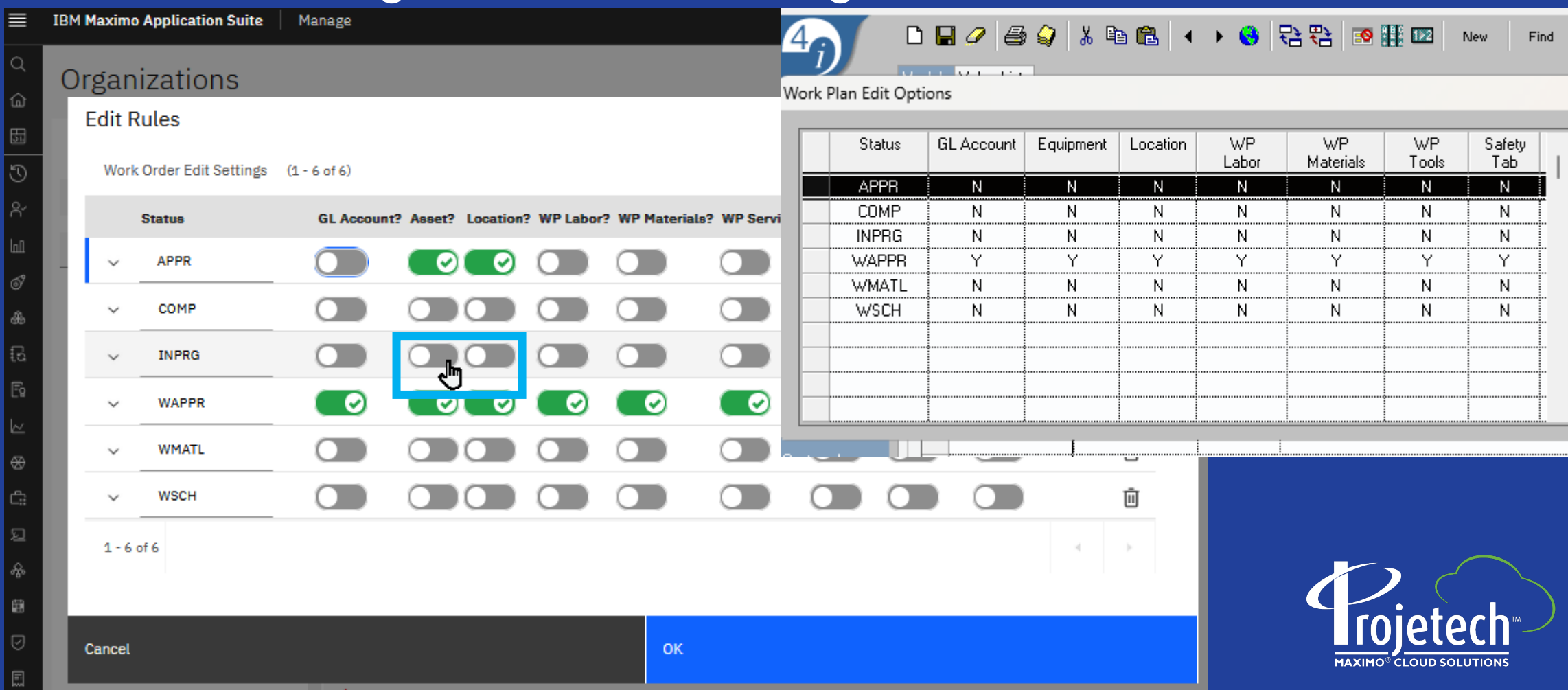

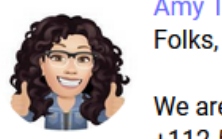

Amy Tellier-Briggs posted 05-31-2023 08:04

We are running Maximo 7.6.1.2. I have a technician that entered a -112.5 hour actual transaction that we need to get rid of. Problem is. he can't enter a +112.5 hour transaction to cancel it out because Maximo won't allow him to enter any more than 8 hours on a given day. Any ideas?

Thanks, **Amy Briggs Jackson Laboratory** 

Org<br>setting –<br>Labor options

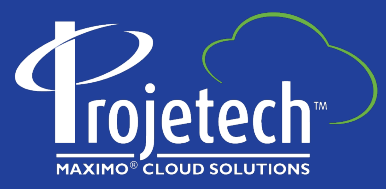

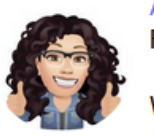

Amy Tellier-Briggs posted 05-31-2023 08:04

Folks.

We are running Maximo 7.6.1.2. I have a technician that entered a-112.5 hour actual transaction that we need to get rid of. Problem is. he can't enter a +112.5 hour transaction to cancel it out because Maximo won't allow him to enter any more than 8 hours on a given day. Any ideas?

Thanks. **Amy Briggs Jackson Laboratory** 

### Christopher Winston posted 05-31-2023 08:50 Best Answer

Query Based Reporting - Runti...

Technically this is ruled by the organization labor option setting for future labor transaction tolerance

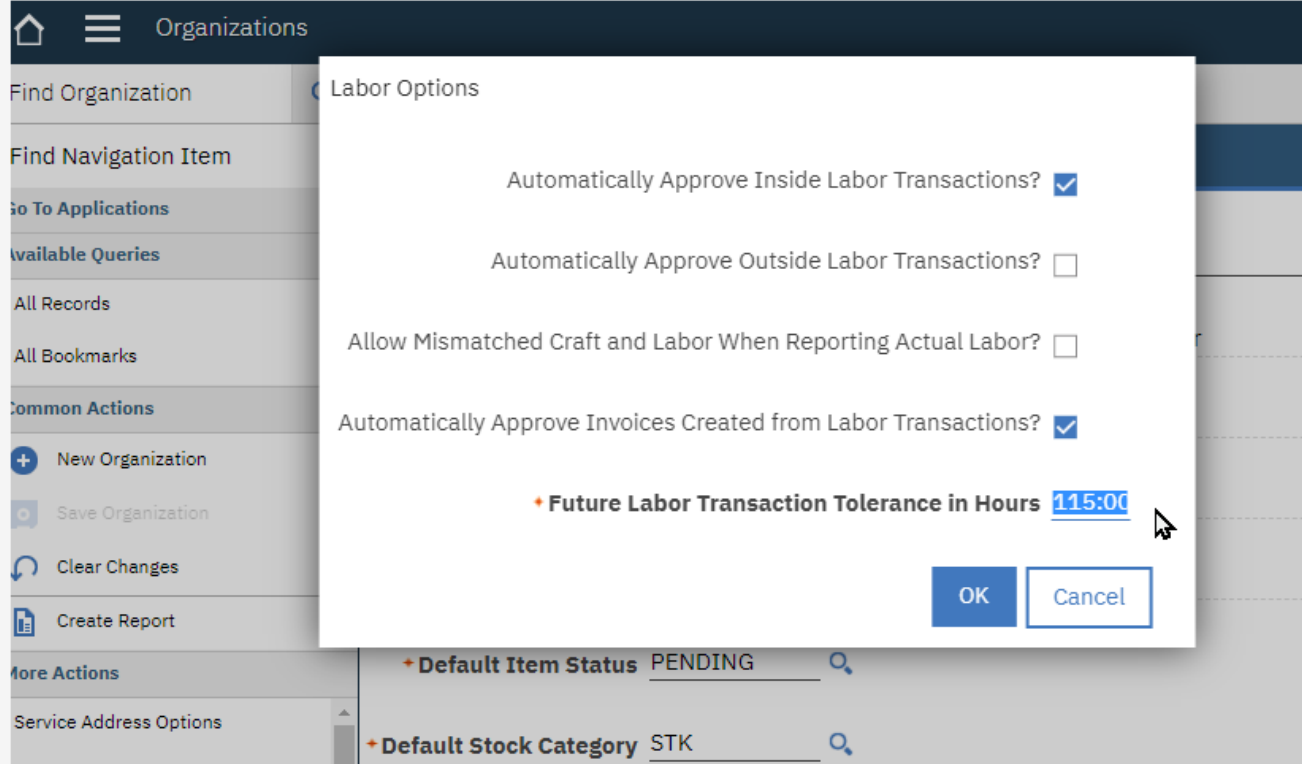

Change it to allow this transaction only, and then change it back after save. You should probably note this in your change control documentation as well in case it comes up on an audit, as you may not remember it was done.

Org<br>setting –<br>Labor options

### Domains – many delivered, but you can add as well

- Over 400 in v7.6.x; Over 550 in v8
- Example of a synonym domain to edit
	- MCOMP (FCOMP) synonym of INPRG
- Priority Fields have no delivered domains
	- Admin can add them
	- Populate with locally approved values
	- Attached to fields via db config
	- They stay attached through upgrade

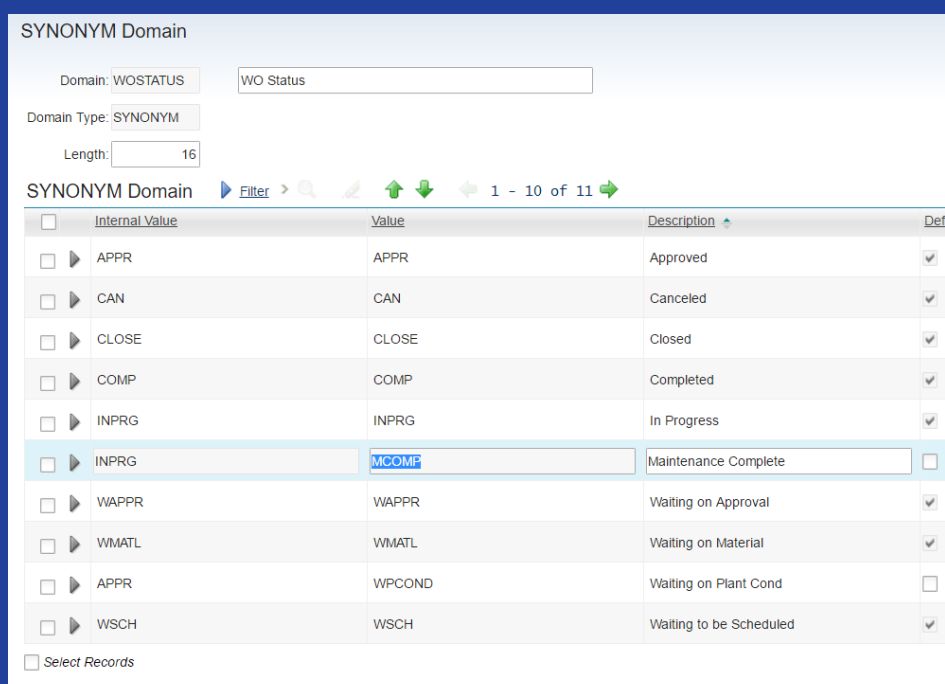

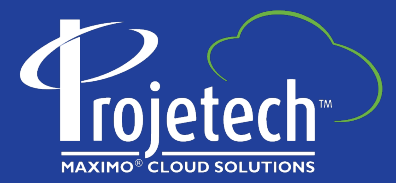

### Use Relationships for new attribute controls

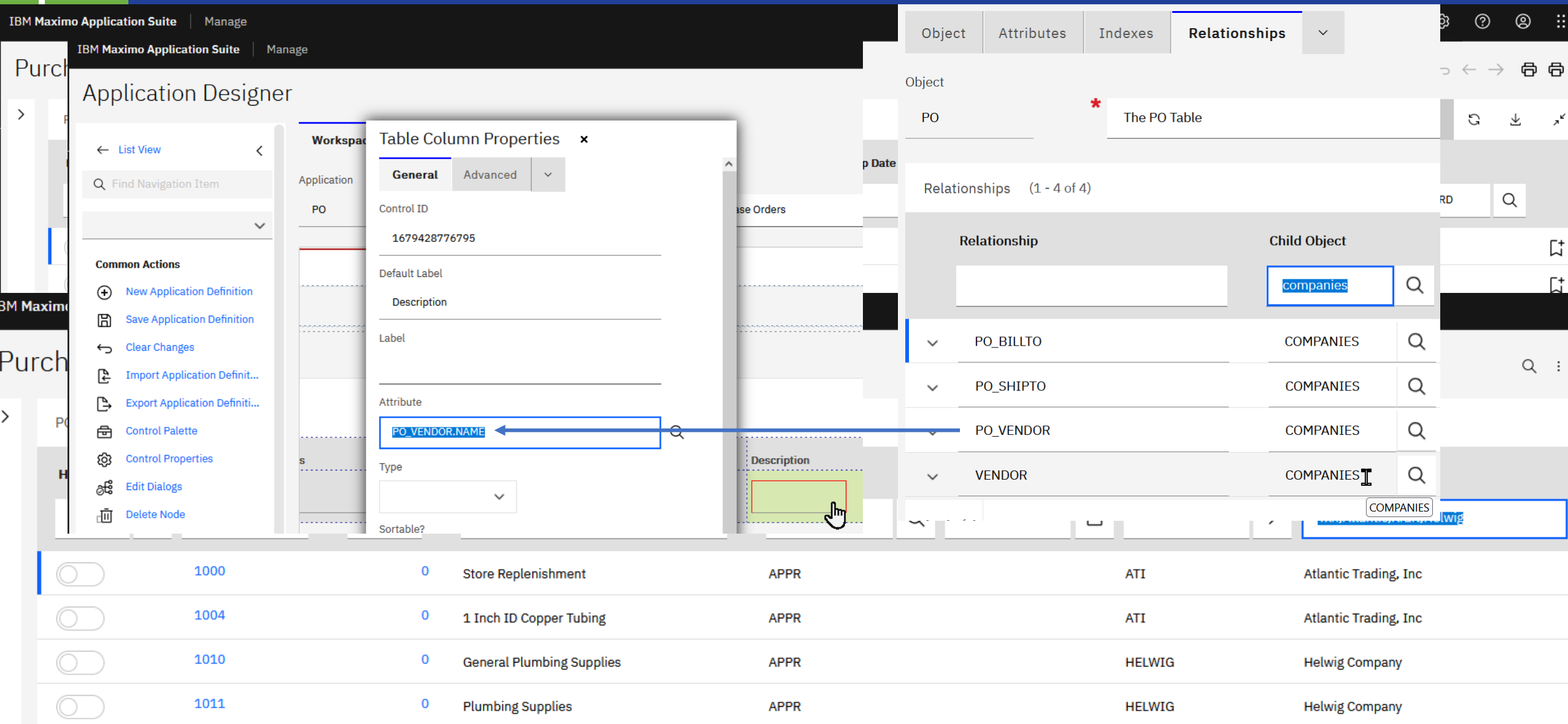

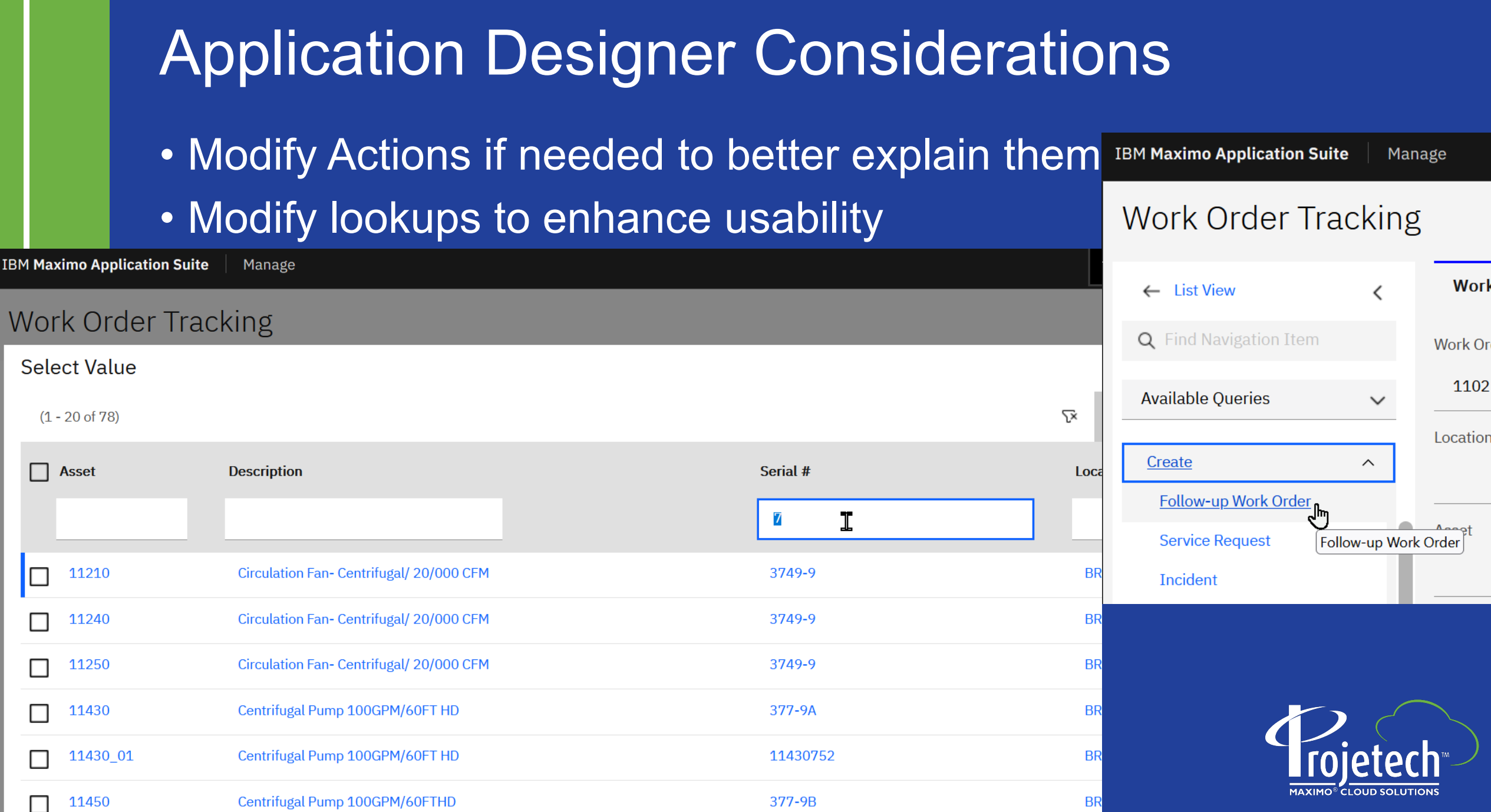

### Substitution Variables for Q's and QBR's

related to the current user's default insert site:

• ... (siteid in (select defsite from maxuser where userid= :USER))

related to the current user being the person assigned as lead (replace 'lead' below with reportedby, supervisor, owner, etc., as needed)

• ... lead = (select personid from person where personid = (select personid from maxuser where userid  $=$  :USER  $)$ )

related to the current user being the person on a team assigned as owner group (replace ownergroup with persongroup if needed)

• ownergroup in (select persongroup from persongroup where persongroup in (select persongroup from persongroupteam where respparty in (select personid from person where personid = (select personid from maxuser where userid = :USER ))))

You can also have other substitution variables in the same query such as, a query for work awaiting approval over 90 days (replace getdate() with SYSDATE for Oracle)

• ...status = 'WAPPR' and reportdate > getdate()-90)

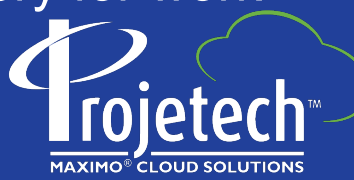

## Substitution Variables for Assignments Tab

Related to the current user being assigned on the Assignments Tab

• ((woclass = 'WORKORDER' or woclass = 'ACTIVITY') and historyflag = 0) and (exists (select 1 from dbo.assignment where **(laborcode = (select laborcode from labor where personid = (select personid from person where personid = (select personid from maxuser where userid = :USER)))**) and (exists (select 1 from workorder yy where ((yy.istask = 1 and yy.parent = workorder.wonum ) or  $(yy.$ wonum = workorder.wonum)) and assignment.wonum = yy.wonum and yy.siteid = workorder.siteid) and siteid = workorder.siteid)))

Purchase Orders with open receiving (use in Receiving and PO apps)

 $\triangleright$  ((status in ('APPR', 'INPRG') and  $\mu$  (upper(receipts) = 'NONE' or upper(receipts) = 'PARTIAL') and historyflag = 0)

In Purchase Orders, to find p.o.'s where the user is the buyer

• (historyflag  $= 0$  and purchaseagent = (select personid from person where personid =  $\overline{B}$  (select personid from maxuser where userid = : USER)  $\overline{B}$ and siteid = 'BEDFORD')

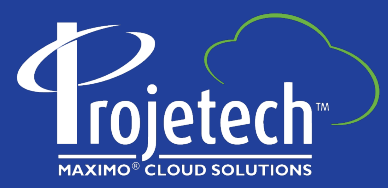

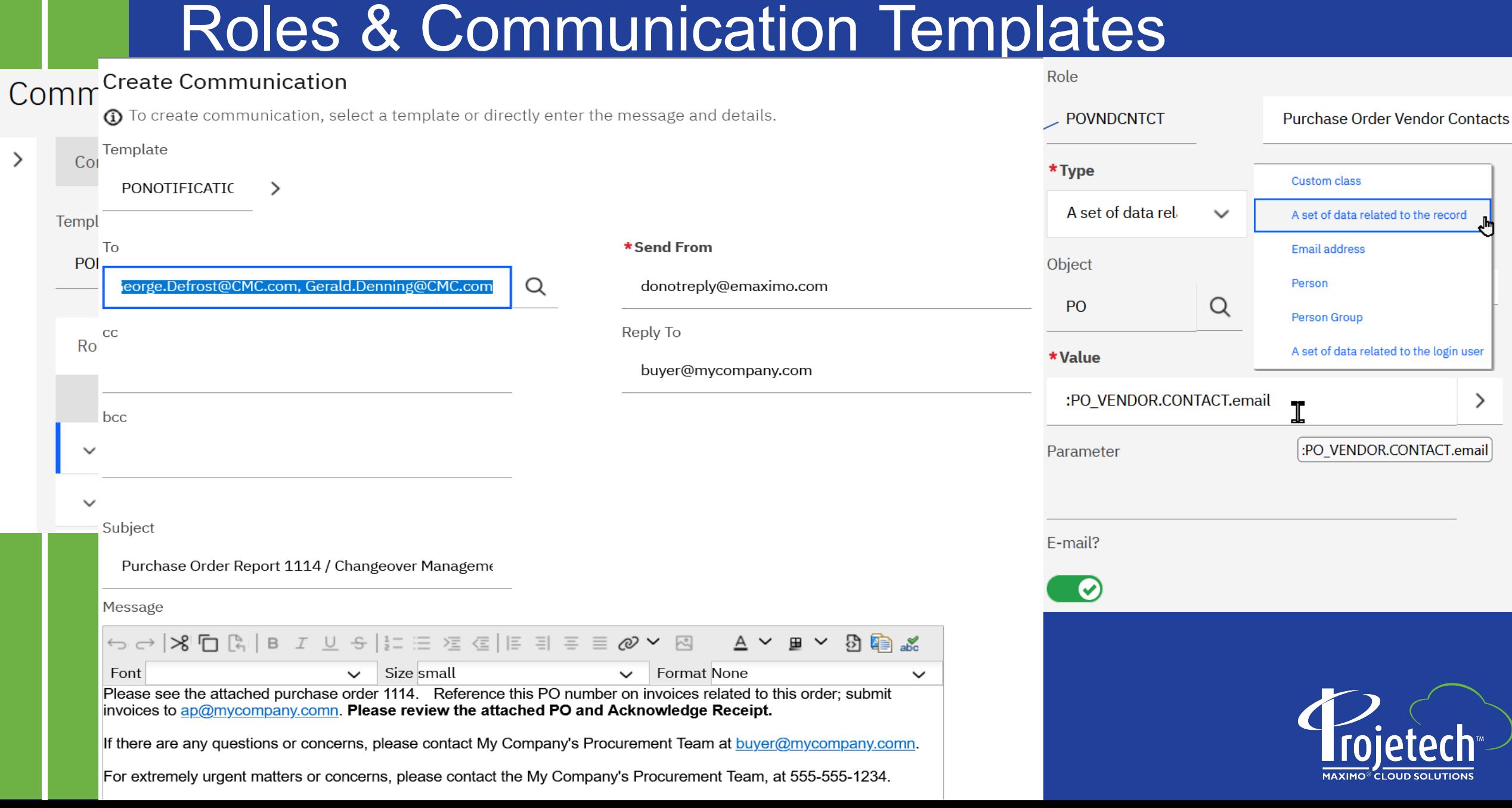

### Conditional Expressions &

- Conditional User Interface (UI)
- Conditional Signature **Options**
- Global Data Restrictions for all users
- Global Data Restrictions for select security groups
- Almost no more cloning / duplicating applications to impose different requirements

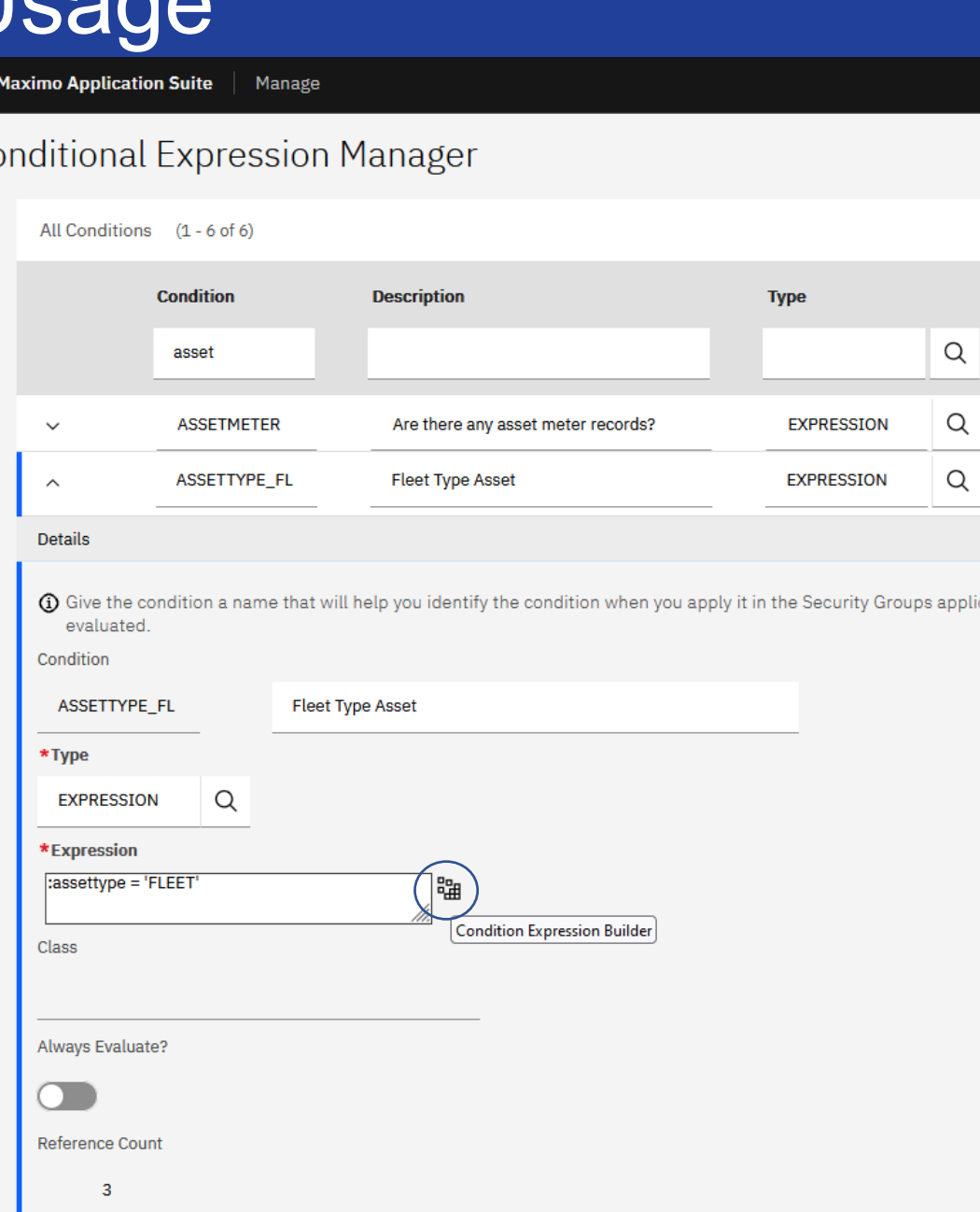

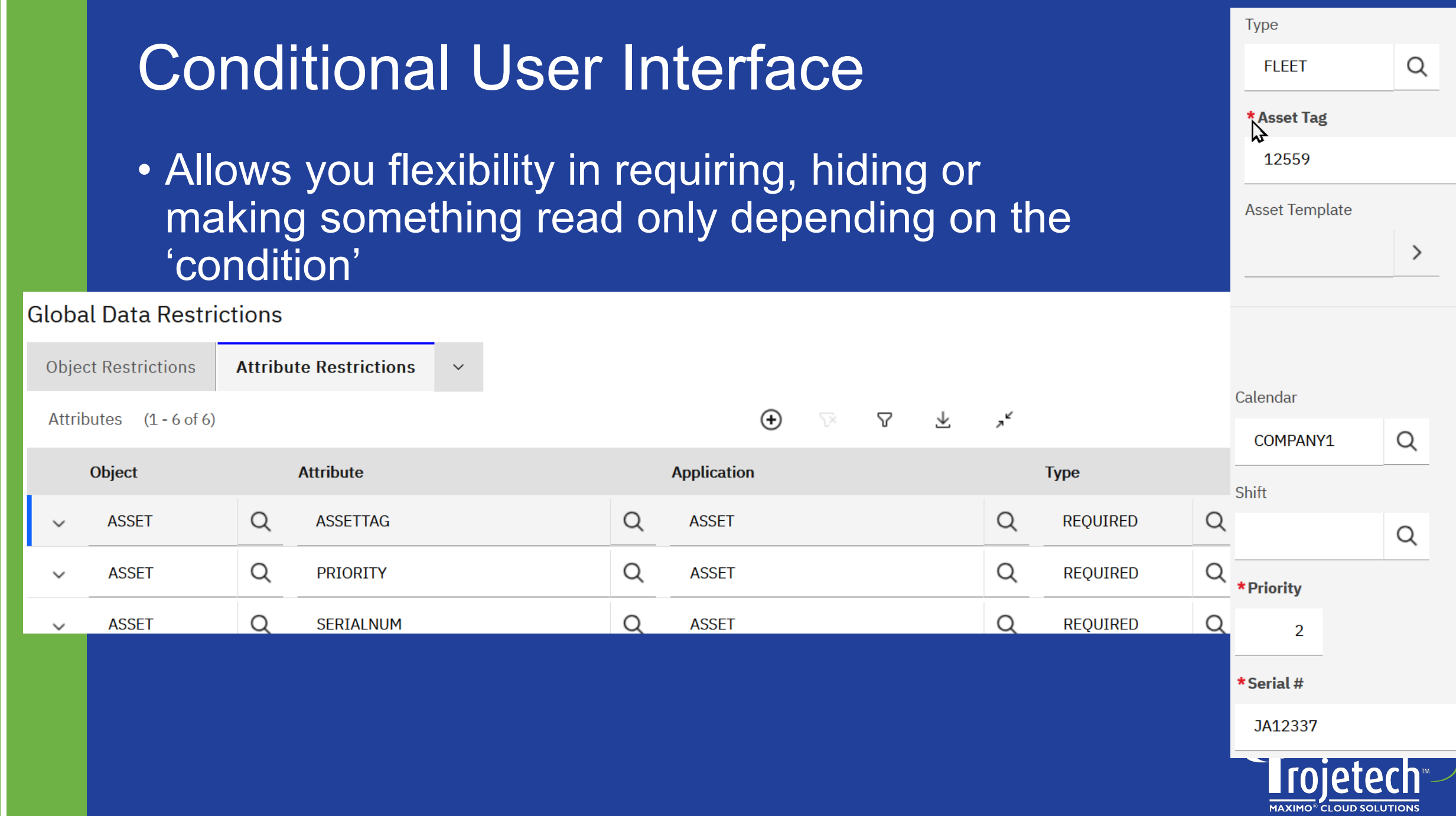

### Add Calculations to Reporting Library

- Query Based Reporting can be enhanced with additional calculation expressions by adding them to the library
- Confirm the syntax is correct and be sure to test and re-test before adding to production

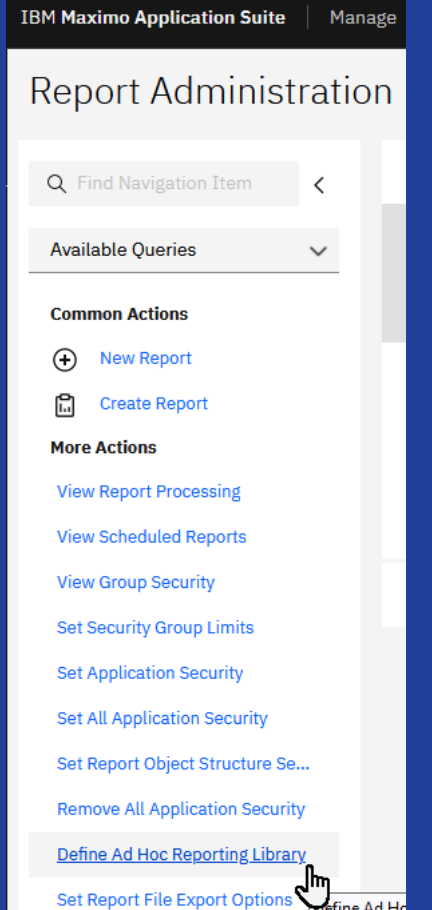

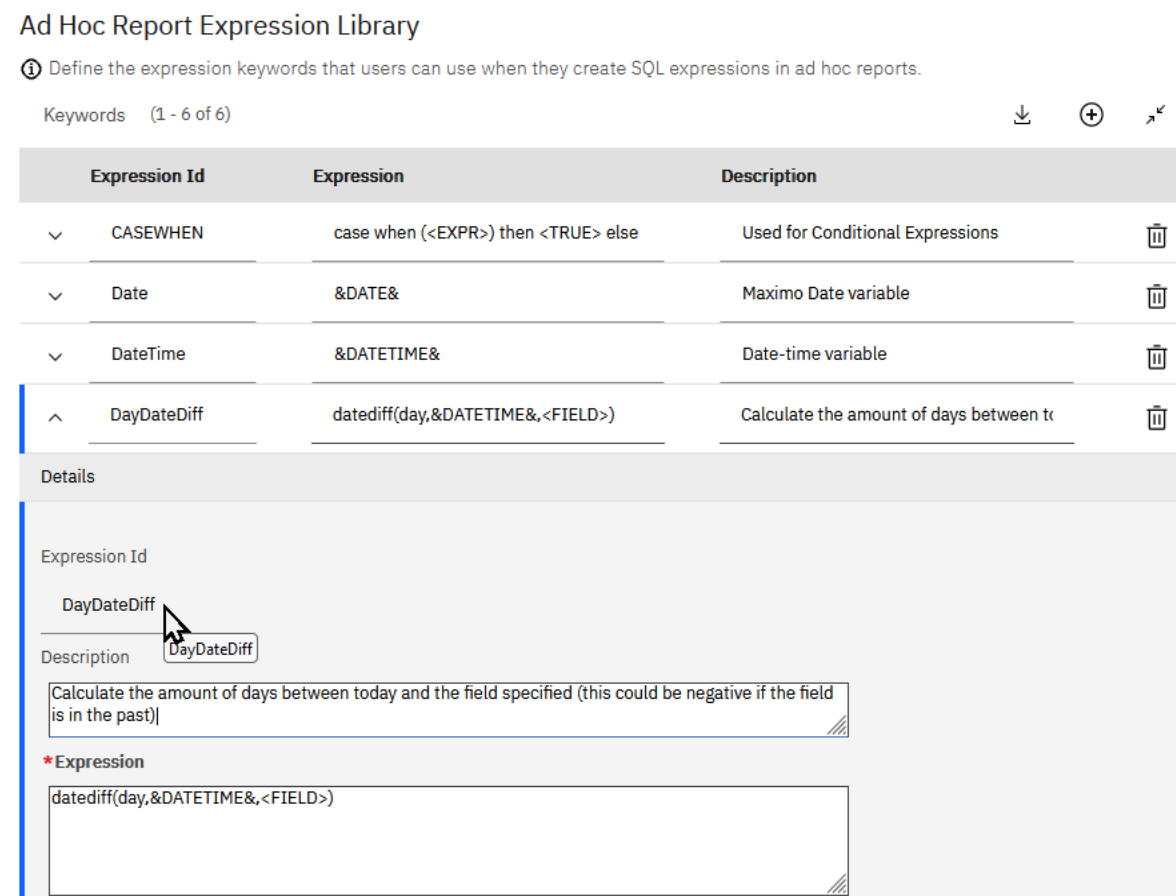

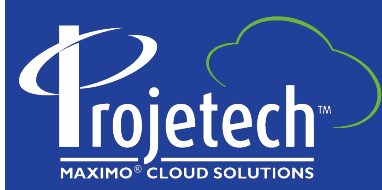

# Query Based Reporting – Runtime Paramaters

### How is this done?

- Create and Save QBR
- In Report Administration, add Parameters
- Set Attributes as needed
	- For Dates, remember to enter Earliest and Latest parameters to allow for date range
	- Enter a display name so that the user can tell the difference between fields
	- Set operator as needed (>= for Earliest / <= for Latest/ etc.)
	- Add the lookup as needed (datelookup, site, etc) to simplify usage
	- Save and then click on 'Generate Request Page' (if required)
- Resulting QBR may also be run from Start Center

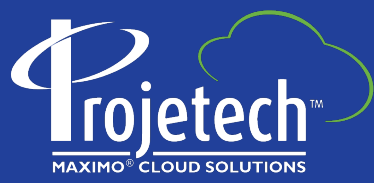

### Query Based Reporting – Runtime Paramaters

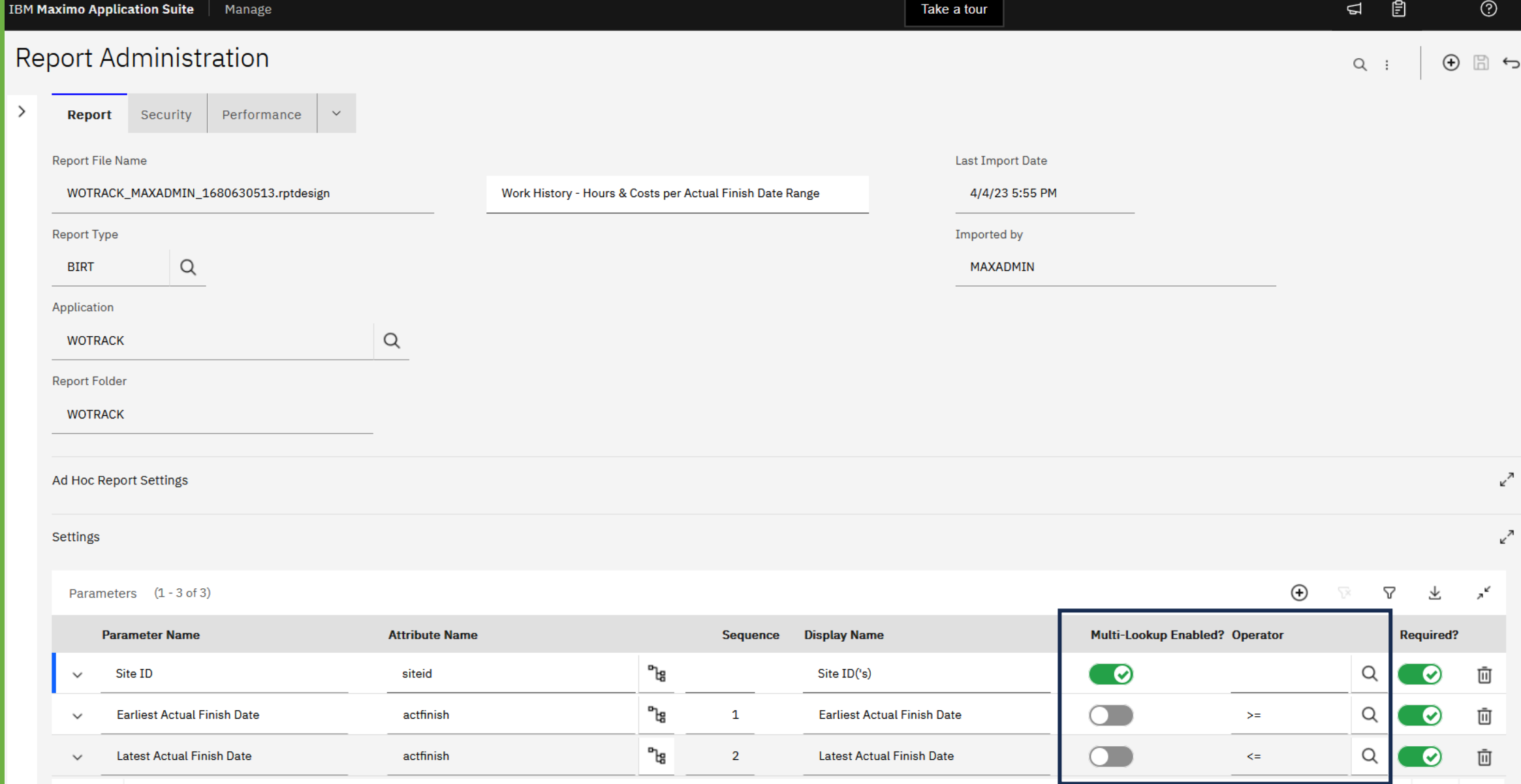

 $\left( \leq \equiv \right)$ 

and the first

 $1 - 3$  of 3

### Integration Module: Object Structures

- Should be used for:
	- Start Center Results Sets
	- Query Based Reporting
	- Work Centers

### • Be careful with changes to object structures

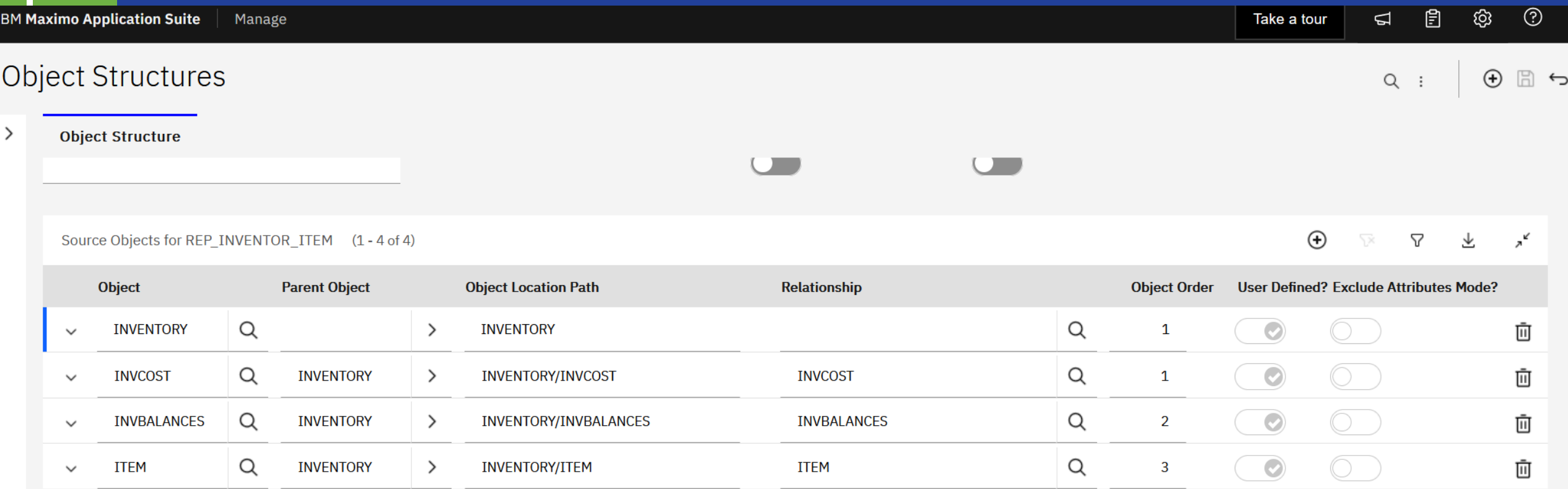

# **Useful Reference Links<br>• ORG Settings: https://www.ibm.d**

- 
- Conditional UI:<https://www.ibm.com/support/pages/four-ways-using-conditional-expressions-maximo>
- **SQL Reference:** [https://www.techonthenet.com/sql\\_server/index.php](https://www.techonthenet.com/sql_server/index.php)
- System Properties:<https://www.ibm.com/docs/en/mam/7.6.0?topic=reference-system-properties>
- Domain Types:<https://www.ibm.com/docs/en/mam/7.6.1.1?topic=overview-types-domains>
- Ad-Hoc reporting library: [https://community.ibm.com/HigherLogic/System/DownloadDocumentFile.ashx?DocumentFileKey=6f4ce1bc-74b6-](https://community.ibm.com/HigherLogic/System/DownloadDocumentFile.ashx?DocumentFileKey=6f4ce1bc-74b6-a5dc-9753-0af4832ba137&forceDialog=1)<br>[a5dc-9753-0af4832ba137&forceDialog=1](https://community.ibm.com/HigherLogic/System/DownloadDocumentFile.ashx?DocumentFileKey=6f4ce1bc-74b6-a5dc-9753-0af4832ba137&forceDialog=1)
- Runtime Parameters for QBR: <https://youtu.be/RF9Udi3qyd0>
- Generate your ERD: <https://tinyurl.com/GenerateERD>
- Application Configuration Best Practices:<https://tinyurl.com/AppConfigBPs>
- Relationships for use in Application Designer: <https://tinyurl.com/UseRelationshipsInAD>
- Understanding Search Methodologies: <https://tinyurl.com/SearchMethodologies>
- Configuring Search Methodologies: <https://tinyurl.com/ConfigSearchMethods>
- Object Structures for Work Centers: https://www.ibm.com/docs/en/mam/7.6.0

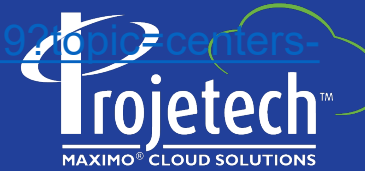